## **HOW TO MANAGE MEMBERSHIP LEADS (FOR CLUBS)**

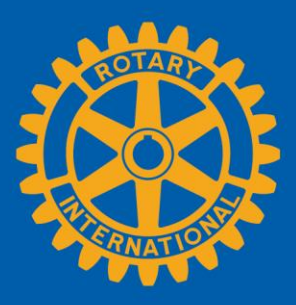

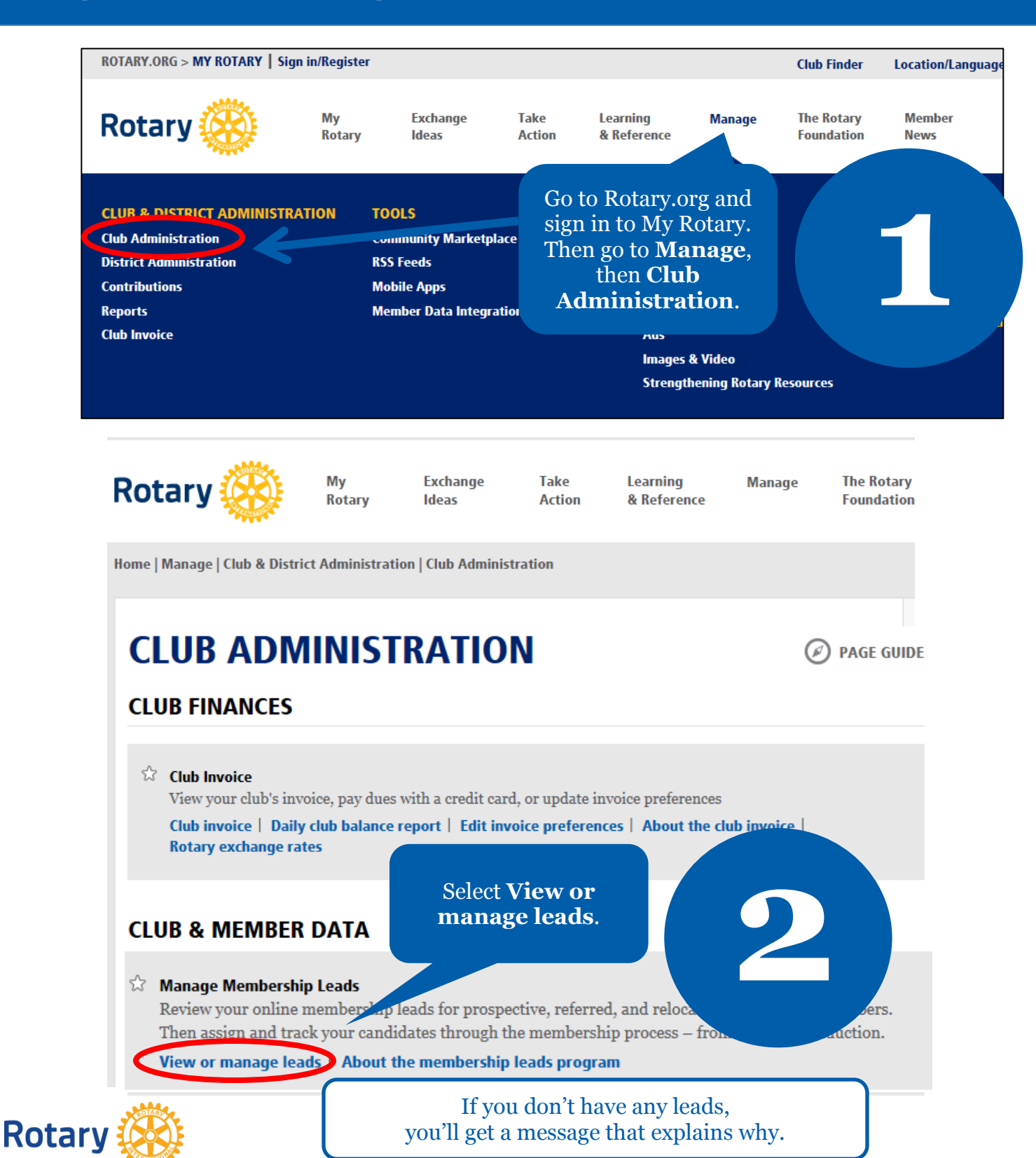

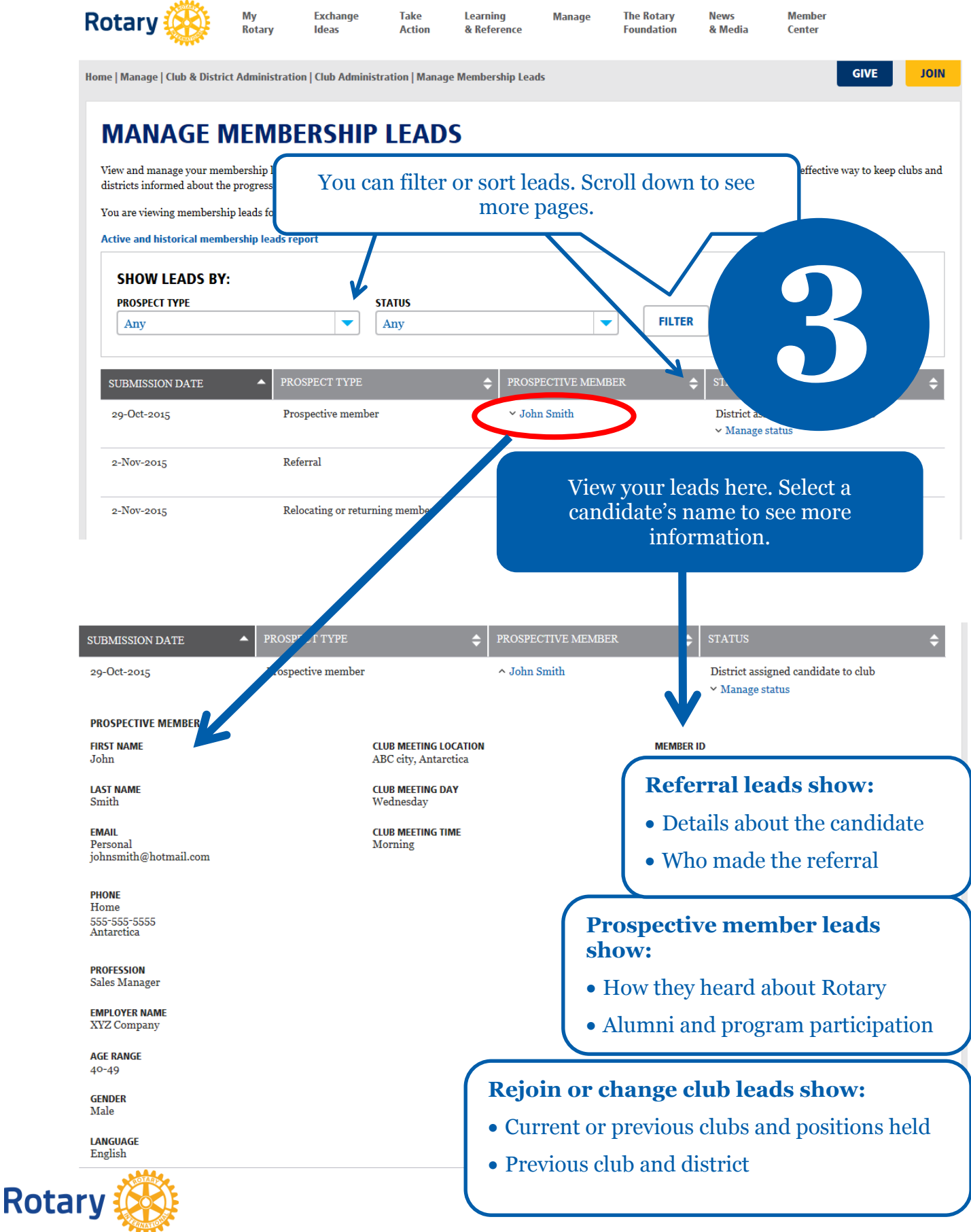

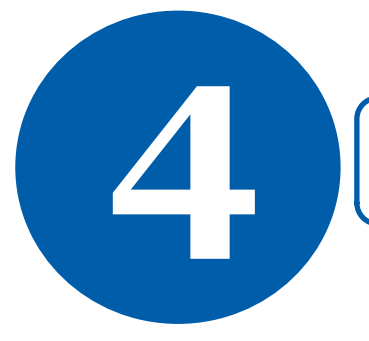

**4** All current officers can manage membership leads. Incoming and immediate past officers can only view them.

## **MANAGE MEMBERSHIP LEADS**

View and manage your membership leads, including prospective, referred, and former or current members who are rejoining or changing clubs. It's an effective way to keep clubs and districts informed about the progress of your candidates.

You are viewing membership leads for the Rotary Club of  $\;\;\;$  ABC

Active and historical membership leads report

When you select M**anage status**, you **FILTER** can officially admit the member by ٠ selecting Cl**ub admitted candidate**. Select the **ADD** button, complete the PECTIVE MEMBE **STATUS** additional details, and hit **Submit**. ohn Smith e to club  $\land$  Manage status **CURRENT STATUS** District assigned candidate to club Some statuses will require you to **FEEDBACK** leave feedback. Other statuses are Feedback from district considered the final step of the Edit process and will move the lead to **CHANGE STATUS<sup>3</sup>** the historical lead report. Club admitted candidate **DATE ADMITTED\* MEMBER ADDRESS \*** If you admit members using your **ADD ADD** own database (i.e., ClubRunner), confirm the member ID before **SPONSOR** adding the member to avoid creating - Select duplicate records.  $\label{thm:2}$  By selecting submit, you will be removing this candidate from your membership leads. You can still see the lead in your historical leads report. For members changing clubs, the **SUBMIT** secretary of their old club must terminate their membership in Rotary's database **STATUS HISTORY** before they can be admitted into their **DATE STATUS** new club. 2-Nov-2015 District assigned candidate to club 29-Oct-2015 Staff assigned candidate to district 1234 Status history shows the progress of active leads and any

feedback left by clubs, your district, or staff.

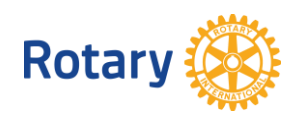

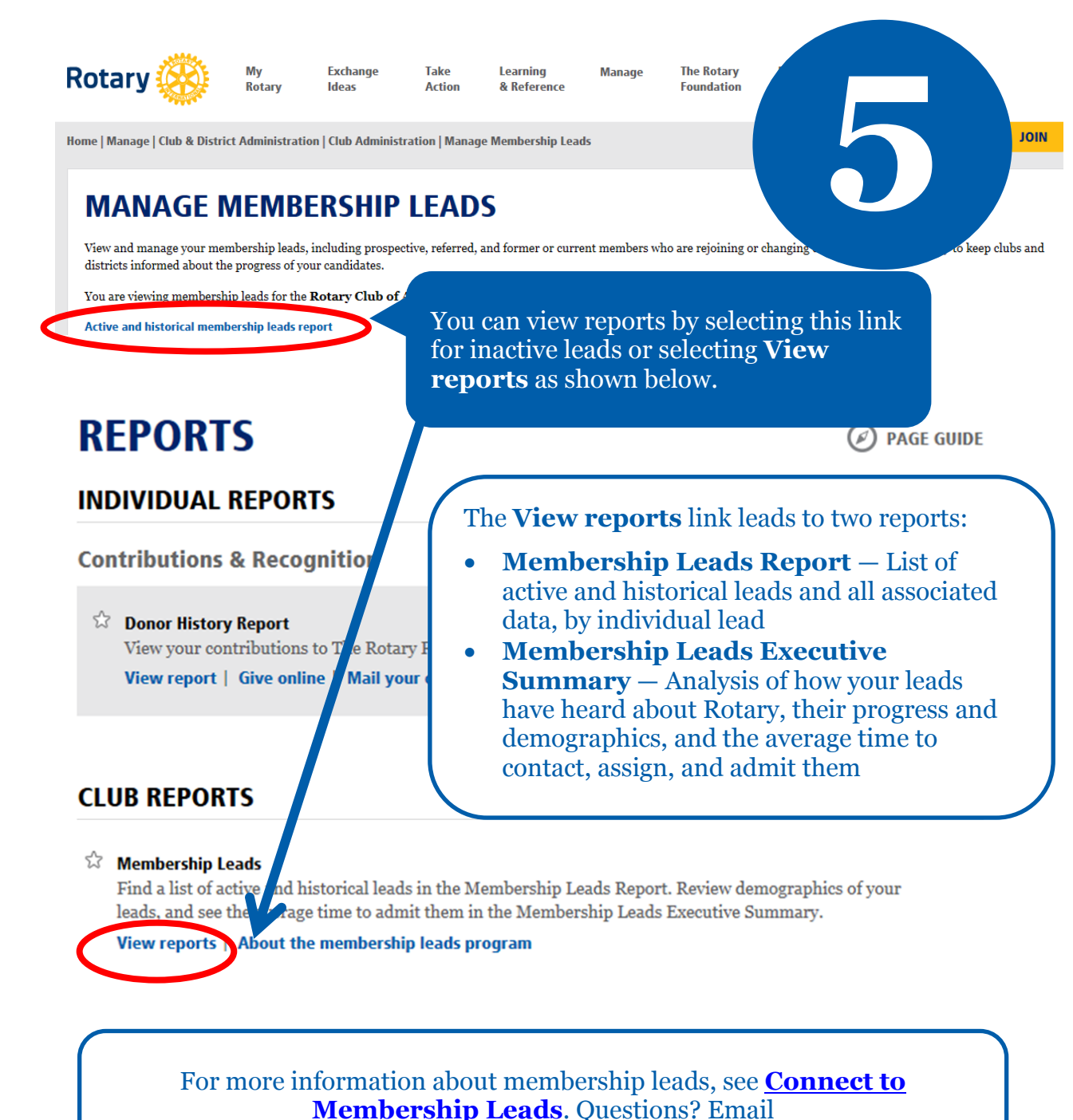

[membershipdevelopment@rotary.org.](mailto:membershipdevelopment@rotary.org)

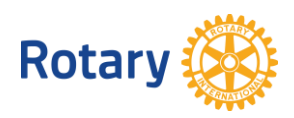